# Модели статистического прогнозирования (11класс)

0011 0010 1010 1101 0001 0100 1011

## **Цели урока:**

- **• Выяснить особенности статистических моделей,** 
	- **• вспомнить обобщённую формулу квадратичной функции,**
	- **• ознакомиться с методом наименьших квадратов,**
	- **• изучить несколько новых функций Excel(СУММ, поиск решений).**

## **Статистика**- наука о сборе, измерении и анализе массовых количественных данных 0011

- 
- 
- **• социальная статистика …**

**• медицинская статистика математический аппарат -** 

**• экономическая статистика математическая статистика** 

Зависимости устанавливается **экспериментальным путем**:

- сбор данных
- анализ
- обощение

#### Сведения о средней концентрации угарного газа в атмосфере C и о заболеваемости астмой (число хронических больных на 1000 жителей P.

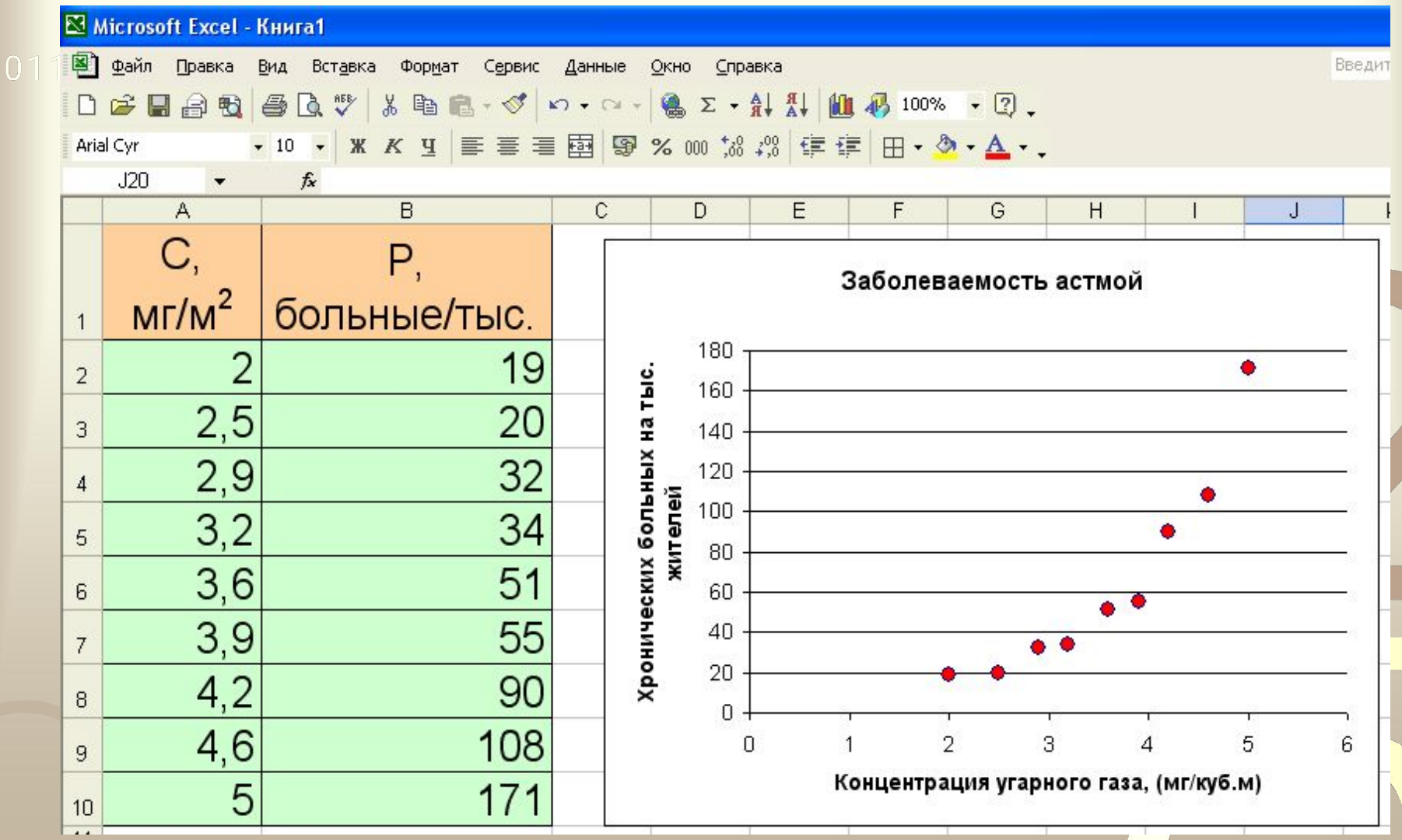

## 2 варианта построения графической зависимости

по экспериментальным данным

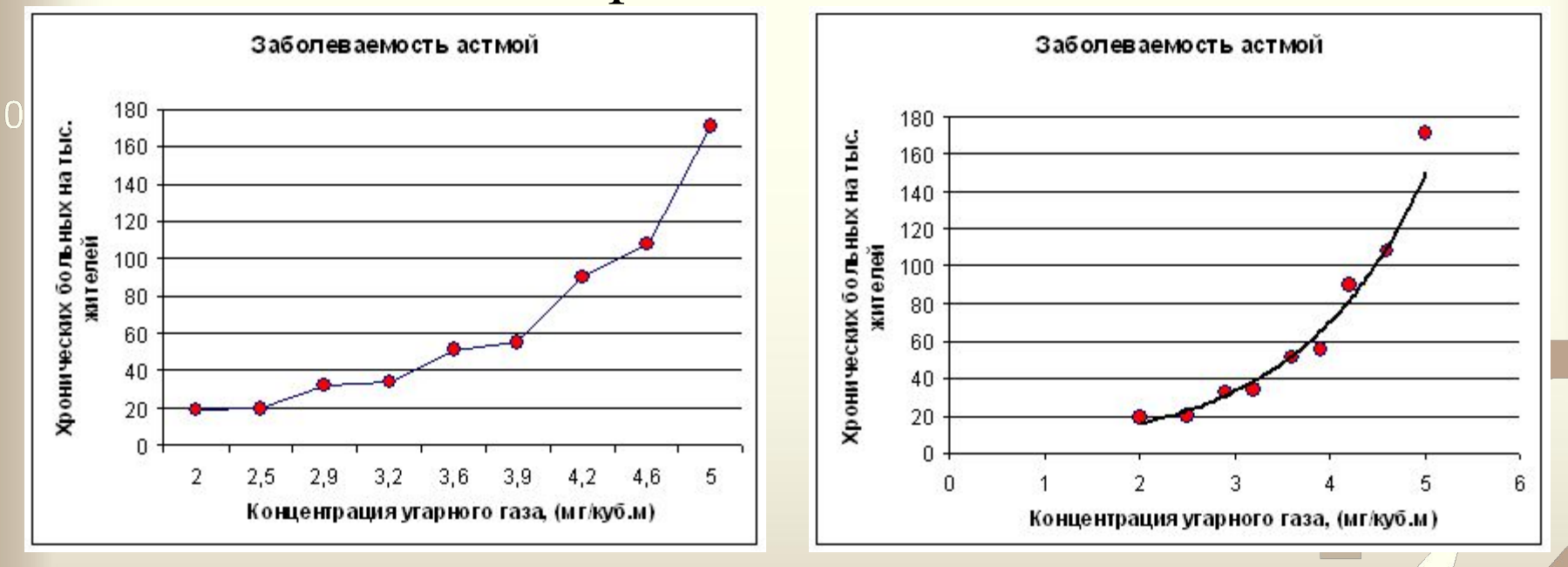

Основные требования к искомой функции:

- она должна быть достаточно простой для использования ее в дальнейших вычислениях;

-график функции должен проходить вблизи экспериментальных точек так, чтобы отклонения этих точек о графика были минимальны и равномерны.

Полученная таким образом функция называется в статистике **регрессионной моделью**.

## **Два этапа получения регрессионной модели**

#### **001) подбор вида функции:**

 $y = ax + b$  - линейная функция;  $y = ax^2 + bx + c$  - квадратичная функция (полиномиальная); *y=a ln(x) +b* - логарифмическая функция;  $y = ae^{bx}$ - экспоненциальная функция;  $y = ax^b$  - степенная функция.

#### **2) вычисление параметров функции:**

 метод наименьших квадратов - *сумма квадратов отклонений y-координат всех экспериментальных точек от y-координат графика функции должна быть минимальной.*

#### **Графики** функций, построенные по МНК, - **тренды**

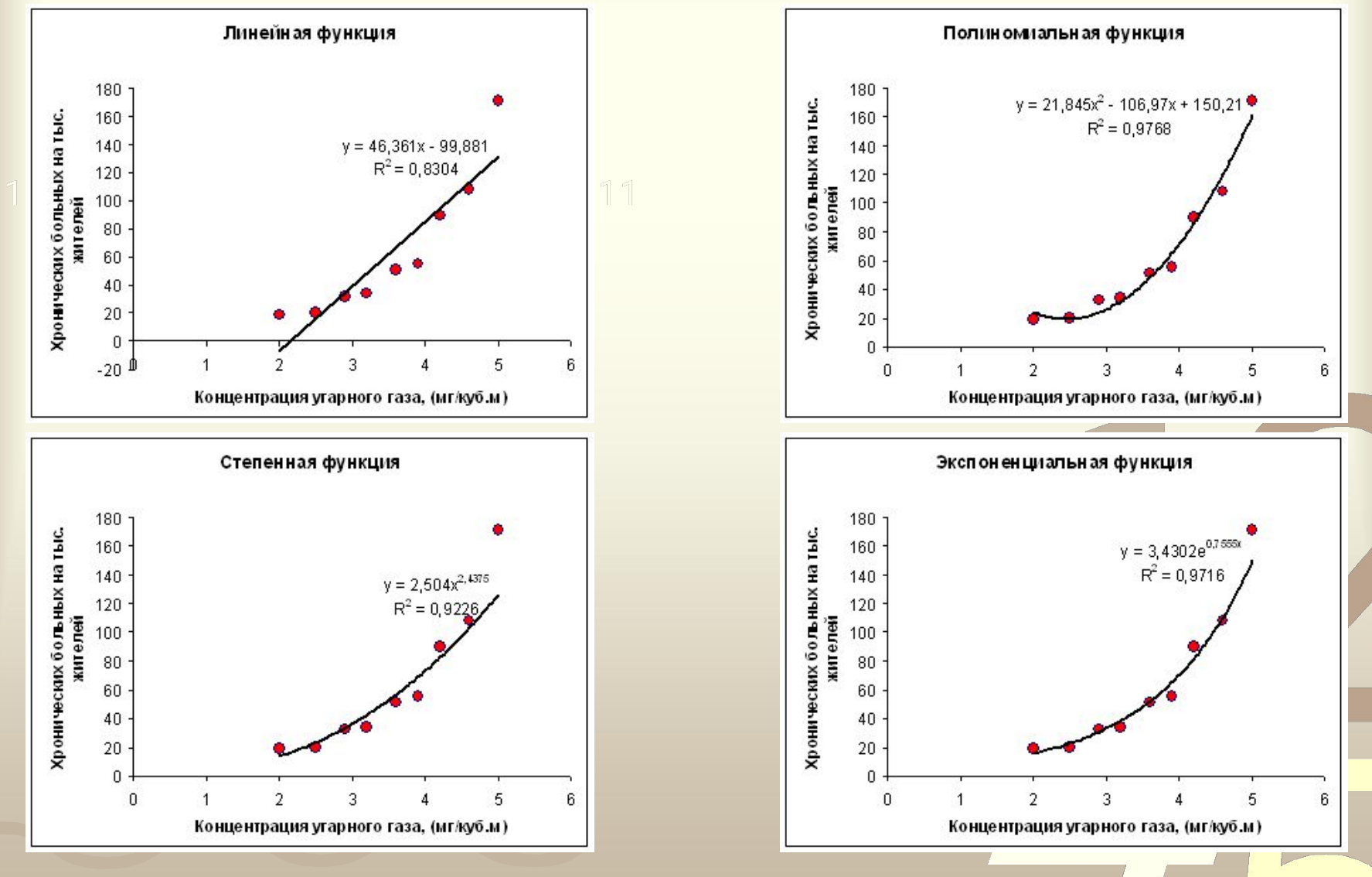

**R 2 –** коэффициент детерминированности (от 0 до 1)

 $0<sub>0</sub>$ 

## Алгоритм построения регрессионной модели по МНК с помощью MS Excel (линейный тренд)

- Ввести табличные данные зависимости заболеваемости **P** от концентрации угарного газа **С** .
	- Построить точечную диаграмму. (В качестве подписи к оси OX выбрать название тренда - «Линейный», остальные надписи и легенду можно игнорировать).
	- Щелкнуть мышью по полю диаграммы; выполнить команду **Диаграмма – Добавить линию тренда**;
	- В открывшемся окне на вкладке **Тип** выбрать **Линейный тренд**;
	- Перейти на вкладку **Параметры** и установит галочки на флажках **показывать уравнения на диаграмме** и **поместить на диаграмме величину достоверности ампроксикации R^2**
	- щелкнуть OK.

## Построение регрессионной модели по МНК с помощью MS Excel 2007 (линейный тренд)

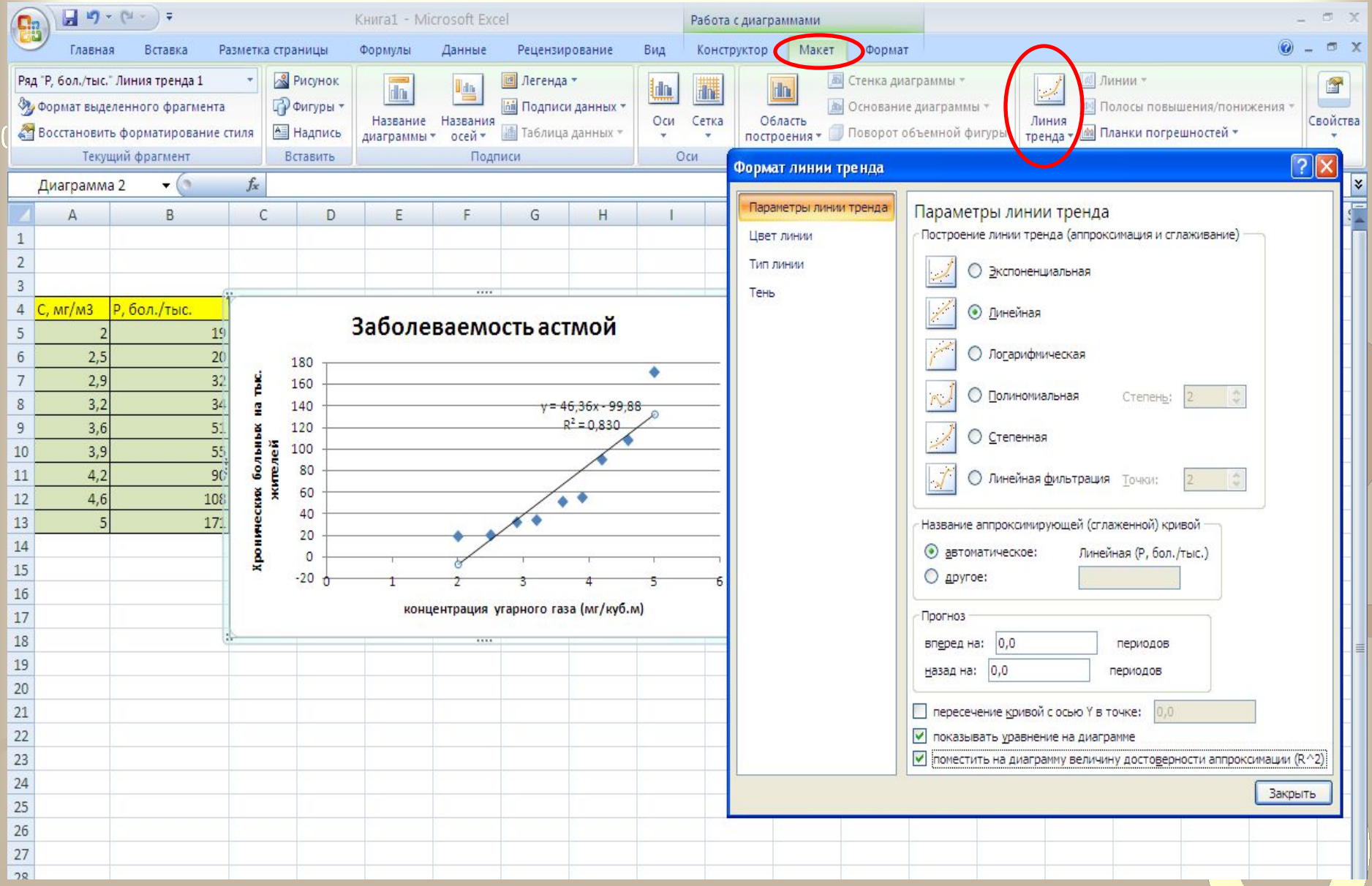

## Практическая работа 3.16 Получение регрессионных моделей в MS Excel

0011 0010 1010 1101 0001 0100 1011

**Цель работы:** освоение способов построения по экспериментальным данным регрессионной модели и графического тренда средствами табличного процессора MS Excel.

Семакин И.Г. Практикум. Информатика и ИКТ 10-11 кл., **стр.105** 

## Прогнозирование по регрессивной модели:

**• Восстановление значений** – прогноз в пределах 0011 экспериментальных значений независимой

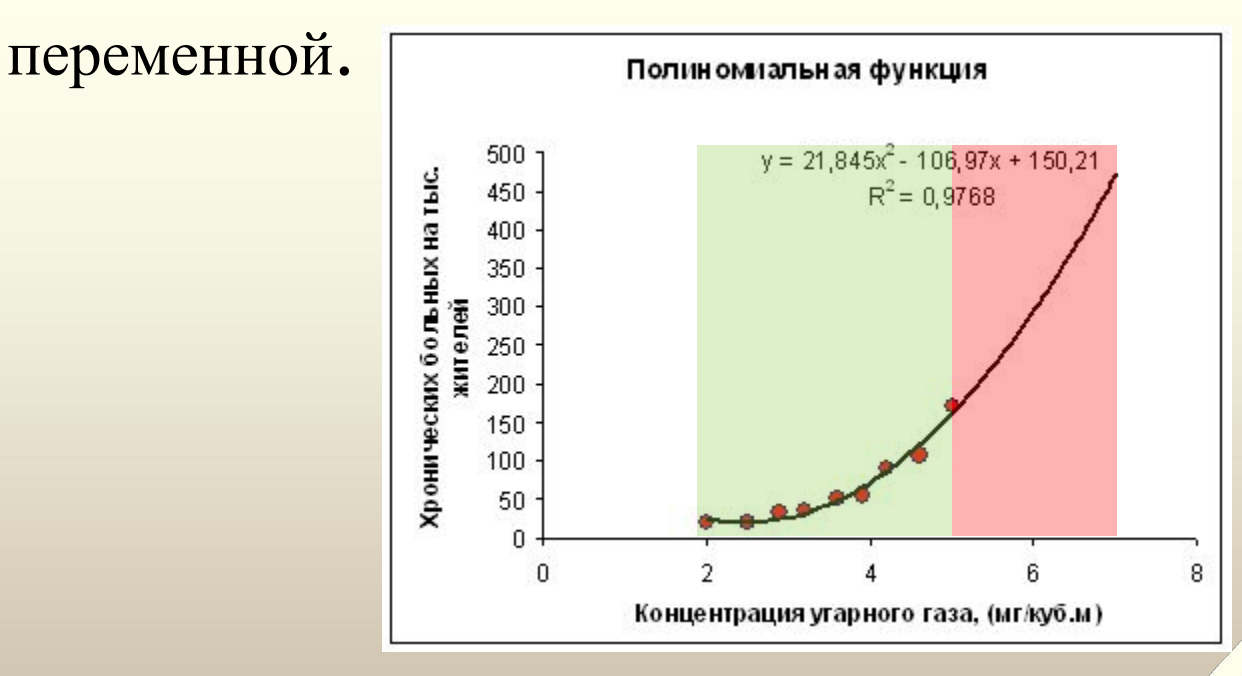

**• Экстраполяция** – прогнозирование за пределами экспериментальных данных

Ограничения при экстраполяции ! Применимость регрессионной модели ограничена, т.к. экстраполяция строится на **гипотезе**, что **за пределами экспериментальной области закономерность зависимости сохраняется.**

На практике – разным областям данных могут лучше соответствовать разные модели.

**экспериментальной** 

**Вывод: применять экстраполяцию можно только в областях данных, близких к** 

## Используемая литература

• И.Г.Семакин и др. Информатика 10-11. Практикум, М.: **0011 СОГБином. Лаборатория знаний, 2012** 

• И.Г.Семакин и др. Информатика 11. Базовый уровень, М.: Бином. Лаборатория знаний, 2013